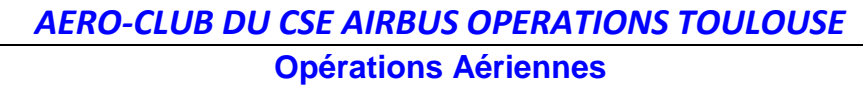

# **Avionique GARMIN**

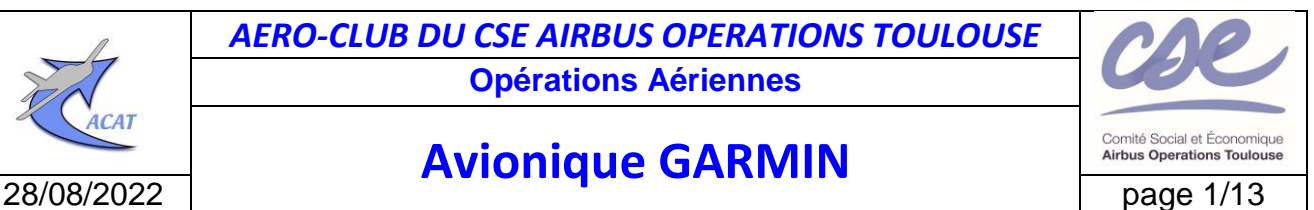

Rédacteurs : B.Adès, J.Loury

# **Guide de mise en œuvre des instruments GARMIN G5 « dual »**

Les GARMIN G5 « dual » sont deux instruments électroniques interconnectés qui, en interaction avec d'autres équipements de bord et notamment les « navigateurs », élaborent et restituent sous forme graphique et alphanumérique diverses informations utiles au pilotage et à la navigation.

Ce document fournit aux instructeurs de vol les éléments nécessaires à la réalisation d'un briefing long sur cet ensemble selon les configurations installées sur les avions ci-après :

- Robin DR 46 F-GUYA
- Robin DR 44 F-GTPK
- Diamond DA 40 F-GNJM.

Il constitue également une référence pour leurs utilisateurs.

Pour tout complément (notamment l'initialisation à la mise sous tension, l'alignement d'attitude, le détail des symboles, annonces et messages) ou toute clarification, se reporter aux documents applicables (DA) et de référence (DR) ci-après :

**DA1** : Garmin [G5 Electronic Flight Instrument](https://acat-toulouse.org/uploads/media_items/garmin-g5-pdf.original.pdf) **Pilot's Guide** for Certified Aircraft

**DA2** : [Garmin G5 Electronic Flight Instrument Part 23 AML STC](http://static.garmin.com/pumac/190-01112-10_09.pdf) **Installation Manual**

**DA3** : [Garmin GPS 175](https://static.garmin.com/pumac/190-02488-01_b.pdf) **Pilot's Guide**

**DA4** : Garmin GNS 430 **[Guide de référence rapide](https://acat-toulouse.org/uploads/media_items/garmin-gns-430-guide-de-r%C3%A9f%C3%A9rence-rapide.original.pdf)**

**DR1** : Avionique GARMIN : **[Guide de mise en œuvre des navigateurs](https://acat-toulouse.org/uploads/media_items/guide-de-mise-en-%C5%93uvre-des-navigateurs-gns430-et-gps175.original.pdf) GNS430 et GPS175**

ainsi qu'aux autres documents publiés par l'ACAT sur son site web à l'onglet Documents, pages « Opérations aériennes » (Equipements de bord) et « Formation théorique et pratique » [\(E.learning,](https://acat-toulouse.org/documents/formation-théorique-pratique/supports-de-cours)  [supports de cours et docts complémentaires](https://acat-toulouse.org/documents/formation-théorique-pratique/supports-de-cours) : [Navigation, calcul mental, NAVAIDS, GPS\)](https://acat-toulouse.org/documents/formation-théorique-pratique/supports-de-cours/navigation-calcul-mental-navaids-gps).

#### **Sommaire**

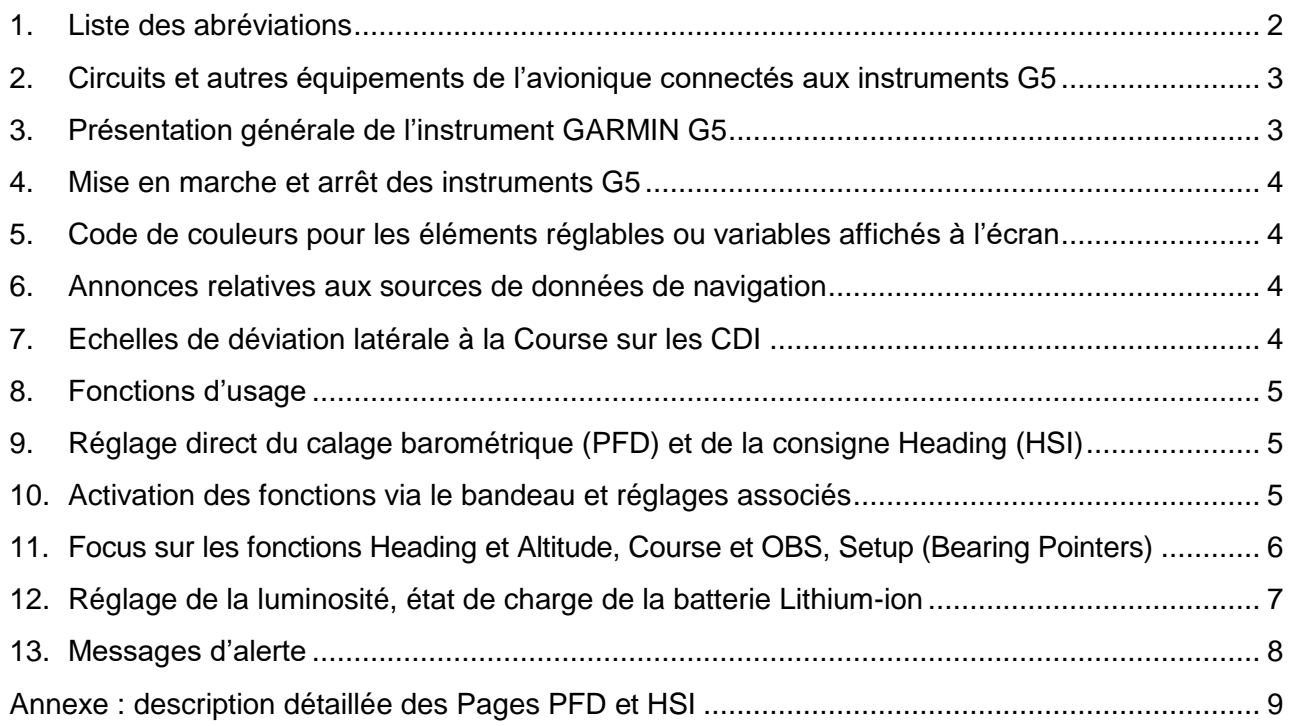

<span id="page-1-0"></span>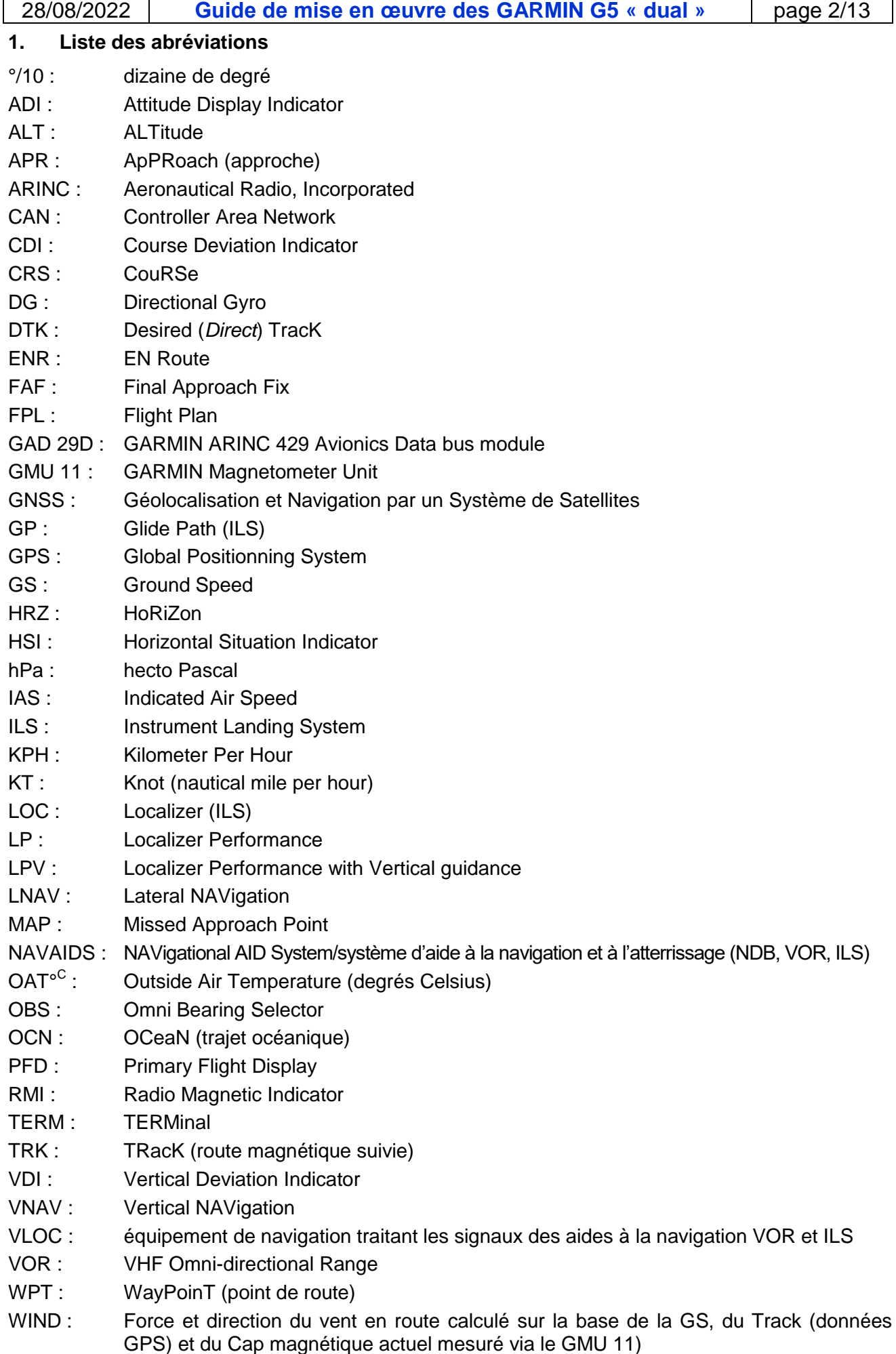

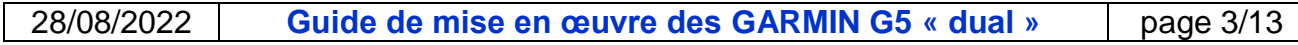

# <span id="page-2-0"></span>**2. Circuits et autres équipements de l'avionique connectés aux instruments G5**

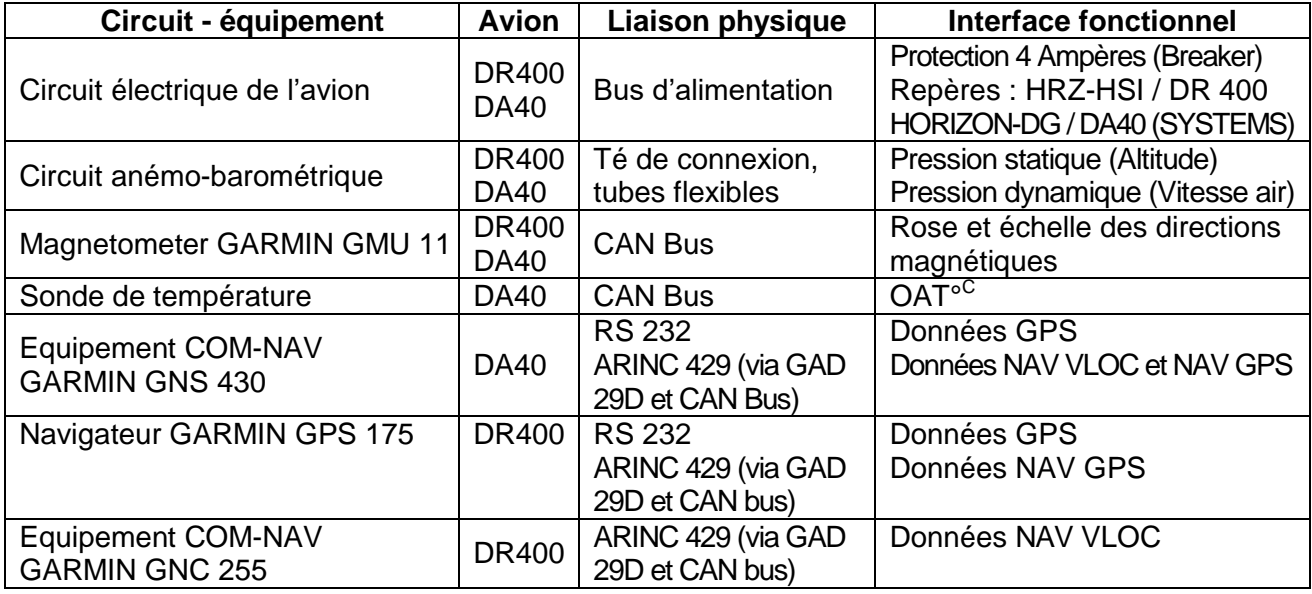

NB : chaque G5 est doté d'un récepteur GPS interne qui élabore les données GPS nécessaires à l'amélioration de la précision de l'information d'attitude (assiette et inclinaison) et à l'affichage des données GPS Vitesse sol (GS), Route magnétique suivie (TRK) et Vent (WIND, uniquement sur DA40).

Le choix a été fait de ne pas équiper les avions concernés de l'antenne spécifique à ce récepteur : bien qu'il soit sensible et puisse recevoir sans cette antenne les signaux émis par les satellites lorsque les conditions sont favorables, la disponibilité des données GPS ci-dessus est aléatoire.

L'absence de ces données dégrade la précision de l'information d'attitude : pour éviter cette dégradation et garantir la continuité d'affichage de la Vitesse sol, de la Route suivie et du Vent, les équipements GNS430 (DA40) et GPS 175 (DR400), qui eux sont connectés à une antenne GPS, doivent être en marche (ON) et fonctionnels (ready for navigation).

### <span id="page-2-1"></span>**3. Présentation générale de l'instrument GARMIN G5**

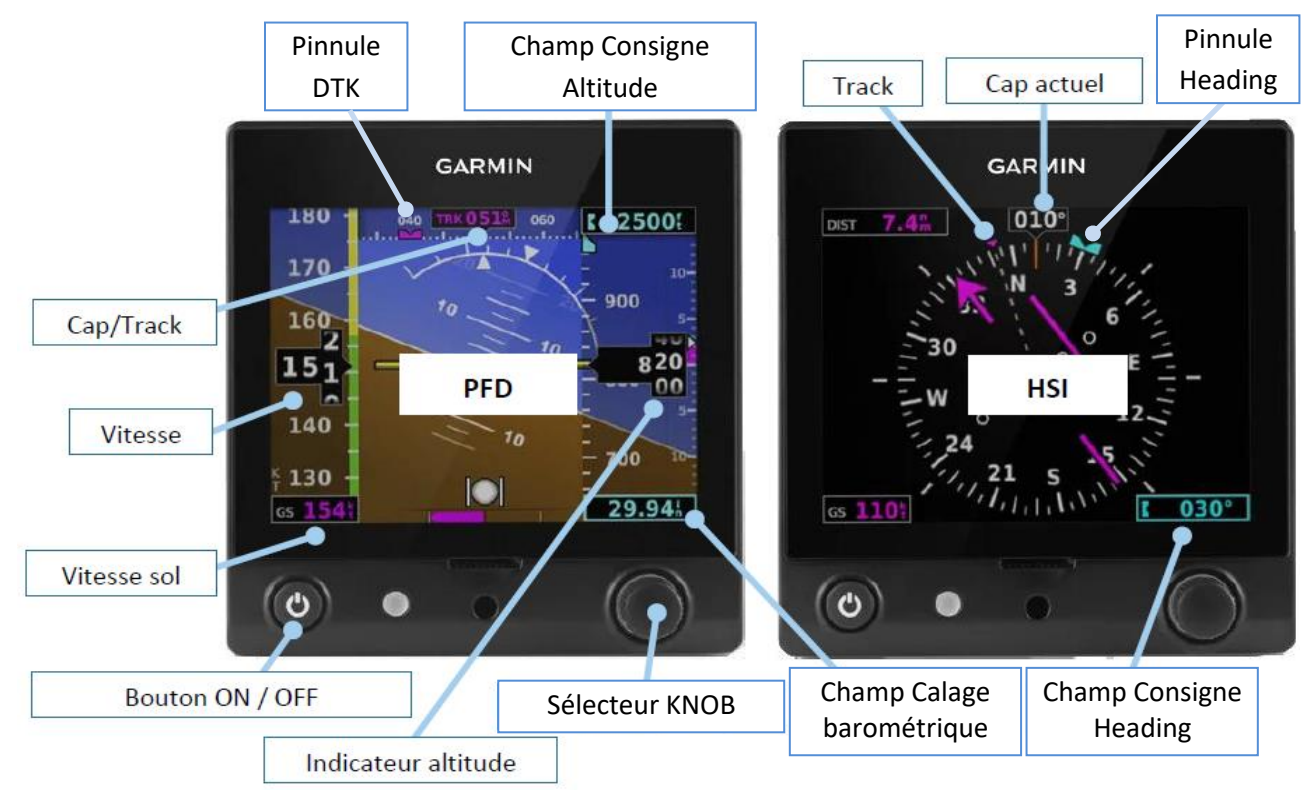

**Bouton ON/OFF** (poussoir) : accès au réglage de la luminosité de l'écran et à l'état de charge de la batterie Lithium-ion, mise en marche et arrêt de l'instrument lorsqu'il doit être alimenté par celle-ci.

**Sélecteur KNOB** (bouton poussoir rotatif) : sert de curseur ainsi que de commande pour trouver et afficher les fonctions, les activer et effectuer les réglages associés.

#### <span id="page-3-0"></span>**4. Mise en marche et arrêt des instruments G5**

En situation normale les instruments se mettent en marche automatiquement à la mise sous tension du circuit électrique de l'avion (switch BAT : ON) et s'arrêtent 45 secondes après la mise hors tension (switch BAT : OFF).

NB : sur le DA40, la mise en marche et l'arrêt des G5 n'est pas liée au switch Avionics.

En cas d'absence de tension sur le bus d'alimentation (situation anormale) :

- une première pression « longue » du bouton ON/OFF met en marche l'instrument sur sa propre batterie Lithium-ion (Li-ion), ce qui lui procure une autonomie maximum de 4 heures ;
- une seconde pression l'arrête après 45 secondes ou 5 secondes si elle est maintenue.

# <span id="page-3-1"></span>**5. Code de couleurs pour les éléments réglables ou variables affichés à l'écran**

- Bleu : .........................consignes et pinnules Heading et Altitude, Calage barométrique ;
- Magenta : ..................données et/ou informations de navigation GNSS ;
- Vert : .........................données et/ou informations de navigation NAVAIDS ;
- Jaune / fond Noir : .....valeur numérique, acronyme ou texte signalant une initialisation en cours ou un défaut temporaire ou permanent.

#### <span id="page-3-2"></span>**6. Annonces relatives aux sources de données de navigation**

L'instrument G5 est concu afin d'interagir avec des navigateurs<sup>1</sup> NAVAIDS et GNSS en tant que « Source » externe de données de navigation (données NAV).

Les annonces affichées sur la page HSI permettent notamment d'identifier la Source choisie et quand Source = **GPS** de connaître l'échelle de la déviation latérale selon la distance de l'avion au WPT activé.

Les annonces correspondantes à l'emploi le plus courant en VFR des navigateurs équipant les DR400 et le DA40 sont surlignées dans la table ci-dessous :

Les annonces des groupes **11** et  $5$  sont identiques à celles<sup>2</sup> des navigateurs GNS 430 ou GPS 175.

L'annonce **VLOC** est affichée si le navigateur VLOC est sur OFF ou ne reçoit pas les signaux ou ne transmet pas ses données NAV aux G5.

Le basculement **VOR** ou **LOC** s'effectue automatiquement selon la fréquence NAVAIDS affichée sur le navigateur et s'il transmet ses données NAV.

1

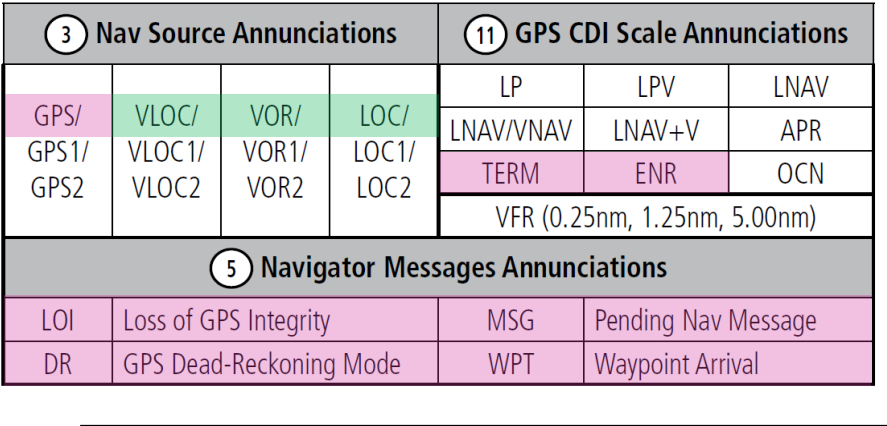

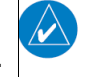

NOTE: The VFR CDI Scale is displayed when the G5 is connected to a GPS navigator via RS-232 only, or if ARINC 429 GPS navigation data is unavailable.

# <span id="page-3-3"></span>**7. Echelles de déviation latérale à la Course sur les CDI**

L'échelle de déviation à la course prend les valeurs discrètes ci-après (Cf. DR1) :

|                      | Sources      |             |                                      | Phases du vol |                |                            |                     |
|----------------------|--------------|-------------|--------------------------------------|---------------|----------------|----------------------------|---------------------|
| Annonces   VOR   LOC |              |             | <b>GPS</b>                           | <b>APR</b>    | <b>TERM</b>    | <b>ENR ou OCN</b>          |                     |
|                      | (angulaire)  |             | Distance à la référence <sup>3</sup> | NM < 2        | 2 < N M < 30   | NM > 30                    |                     |
| <b>Echelle</b>       | $10^{\circ}$ | $1.5^\circ$ | <b>Echelle</b>                       | 0.30 NM       | <b>1.00 NM</b> | <b>2.00 NM</b><br>(GPS175) | 5.00 NM<br>(GNS430) |

<sup>1</sup> Equipements traitant les signaux émis par les NAVAIDS VHF tels que VOR et ILS (fonction NAV-VLOC des GNC255 et GNS430) et par les satellites de navigation GNSS (GPS175 et fonction NAV-GPS du GNS430).

<sup>2</sup> Cf. **DA3** : p 2.57 § Annunciation Location ou **DA4** : APPENDICE Messages, abréviations et terminologie de navigation.  $3$  FAF (Final Approach Fix) : a specified point on a Instrument non-precision approach which identifies the

commencement of the final segment ; THR (Threshold) : seuil de piste en approche visuelle ; WPT<sub>Arr</sub> du segment actif.

### <span id="page-4-0"></span>**8. Fonctions d'usage**

Le pilote dispose de diverses fonctions et informations nécessaires à l'usage opérationnel des instruments G5, chacune étant présentée à l'écran dans un champ avec son attribut (intitulé, symbole, groupe de caractères alphanumériques).

Lorsqu'une fonction est activable, le cadre de son champ est en surbrillance (curseur).

La présence des champs qui représentent les fonctions et leur « valeur » sur les Pages dépend de la configuration retenue pour l'avion concerné, de la Page affichée, de la Source sélectionnée et de l'activation ou non de la fonction OBS sur le navigateur.

Aux dix fonctions du tableau ci-dessous s'ajoute la fonction **Calage barométrique** dont le champ est toujours présent mais uniquement sur la Page PFD (en bas à droite de l'écran).

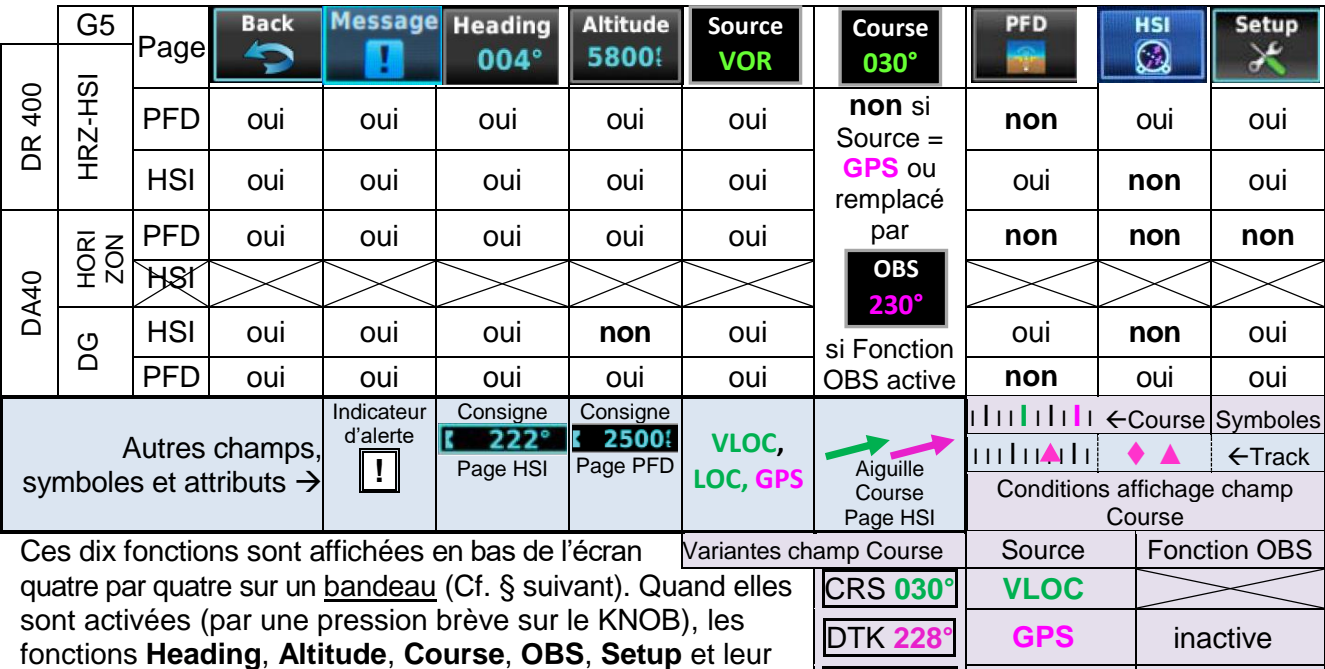

« valeur de réglage» sont affichées dans une fenêtre Pop-up. OBS **230° GPS** active La pinnule Heading est affichée sur la rose HSI et l'échelle des directions magnétiques (Page PFD). La pinnule Altitude est affichée sur l'échelle des altitudes de la Page PFD.

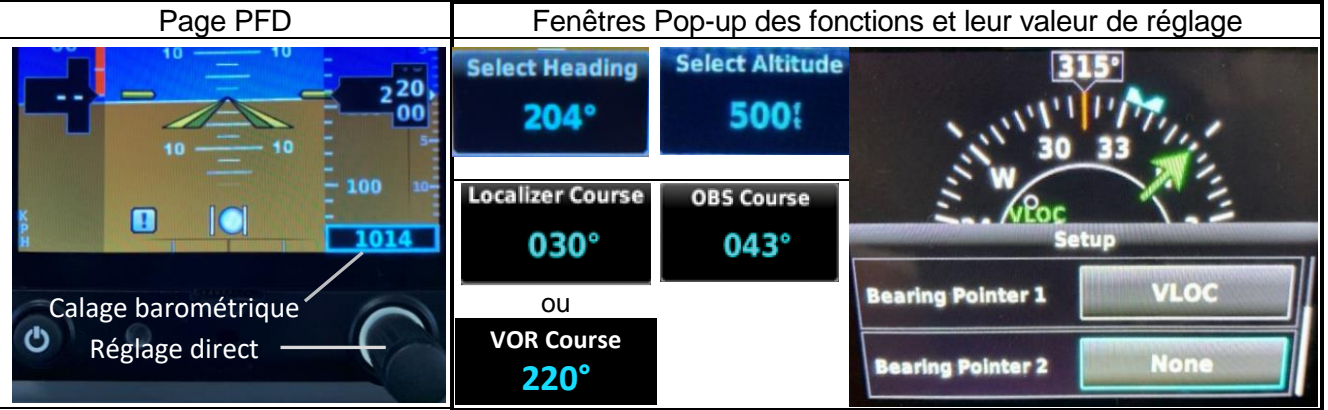

### <span id="page-4-1"></span>**9. Réglage direct du calage barométrique (PFD) et de la consigne Heading (HSI)**

Une simple rotation du KNOB (pas de pression préalable) permet un réglage direct du calage barométrique quand la Page PFD est affichée et de la consigne Heading quand c'est la Page HSI.

Ce mode direct n'est pas actif si le bandeau et/ou une fenêtre Pop-up sont affichés.

#### <span id="page-4-2"></span>**10. Activation des fonctions via le bandeau et réglages associés**

Une première pression sur le KNOB, affiche le bandeau avec le curseur placé sur la fonction Back (cadre du champ en surbrillance) ou sur la fonction Message si une message d'alerte de fonctionnement a été émis.

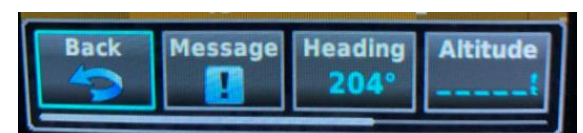

Une barre grise permet de se repérer dans la série des champs de fonctions présents sur la Page.

La rotation du KNOB déplace le curseur d'une fonction à l'autre, fonction qui devient alors activable.

Une seconde pression sur le KNOB permet d'activer la fonction sur laquelle est placé le curseur.

Les fonctions **PFD** et **HSI** servant uniquement à afficher ladite Page, cette seconde pression suffit et fait disparaître le bandeau de la Page. Idem pour les fonctions **Back** et **Message** (affichage des messages).

Pour la fonction **Source**, n'ayant que les deux alternatives **GPS** et **VLOC** (**VOR**-**LOC**), la seconde pression fait la bascule entre les deux.

Une autre rotation du KNOB permet d'effectuer le réglage associé à la fonction activée, celui-ci étant affiché dans sa fenêtre Pop-up : c'est le cas des fonctions **Heading**, **Altitude**, **Course, OBS, Setup.**

Pour ces fonctions une troisième pression sur le KNOB valide le réglage effectué, fait disparaître leur fenêtre Pop-up et le bandeau puis replace le curseur sur les champs **Calage barométrique** (Page PFD) et **Consigne Heading** (Page HSI) signifiant que le réglage par rotation du KNOB est disponible.

Le calage barométrique, les consignes Heading et Altitude, la Source, la Course et les pinnules se rafraîchissent simultanément sur les Pages des deux instruments G5 sur lesquelles ces informations sont affichées.

#### <span id="page-5-0"></span>**11. Focus sur les fonctions Heading et Altitude, Course et OBS, Setup (Bearing Pointers)**

#### **Heading et Altitude**

Tourner le KNOB recale automatiquement la pinnule Heading sur l'échelle des directions magnétiques (Page PFD **Repère 20**, page 9/13) ainsi que sur la rose (Page HSI **Repère 13**) et sur l'échelle des altitudes pour la pinnule Altitude (Page PFD **Repère 11**).

NB : sur la Page PFD la pinnule Heading ne sera visible sur l'échelle **Repère 20** que si la consigne est à moins de 18° du Cap magnétique actuel. La pinnule Altitude ne sera visible sur l'échelle **Repère 15** à sa bonne valeur que si la consigne est à moins de 200 ft de l'altitude actuelle.

Utile à savoir : en maintenant la pression sur le KNOB la valeur de consigne et la pinnule se recalent sur le Cap magnétique actuel ou l'Altitude actuelle, selon la fonction activée ; en relâchant la pression le champ spécifique au réglage disparaît.

Les **consignes Heading et Altitude et leur pinnule** ne sont vraiment utiles que si le système G5 « dual » est connecté à un pilote automatique. En pilotage manuel elles peuvent servir de référence mémorielle (Cap magnétique à prendre et maintenir, Altitude à intercepter et maintenir) si les réglages n'augmentent pas trop la charge de travail.

#### **Course et OBS**

La Course est par définition l'angle d'une route magnétique vers un VOR ou de l'axe du Localizer d'un ILS ou d'un segment (Leg) vers un Waypoint (WPT).

Elle peut également être prise en compte comme consigne par un pilote automatique à l'instar des consignes Heading et Altitude.

Sur la Page HSI la Course est représentée par une **aiguille avec une pointe de flèche à son extrémité** qui fait office de **pinnule.** La valeur de la Course est affichée en bas à gauche de la Page HSI dans le champ ayant pour attribut CRS…**°** et à la Page PFD sur l'échelle des directions magnétiques [trait vertical en Vert **|** ou Magenta **|** selon la Source]. L'attribut CRS…**°** devient DTK…**°** si Source = **GPS** avec un segment actif et OBS…**°** quand la fonction **OBS** est active.

La fonction **OBS** interrompt le séquencement automatique des Waypoints d'un FPL actif. Elle aide le pilote à rallier un Waypoint du FPL actif (secteur TO) ou à s'en éloigner dans le prolongement du segment actif (secteur FROM) ou selon un angle de route différent qu'il peut sélectionner manuellement, en similitude avec une Course VLOC dont la balise serait située à sa position géographique. Idem dans le cas d'un Waypoint activé par la Fonction Direct to (Cf. **DR1**).

Les conditions du réglage de la Course avec le KNOB des instruments G5 sont les suivantes :

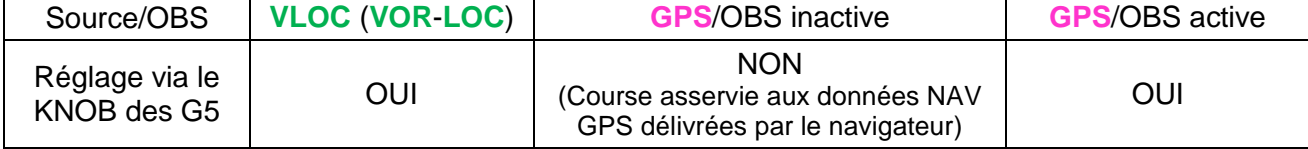

## **Setup (spécifique à la Page HSI et au réglage des Bearing Pointers)**

L'instrument G5 est conçu afin de pouvoir afficher un ou deux Bearing Pointers<sup>4</sup> sur la Page HSI.

Le Setup permet d'attribuer une source externe parmi deux au Bearing Pointer ou de ne pas en attribuer (None : dans ce cas le Bearing Pointer et son symbole ne sont pas affichés).

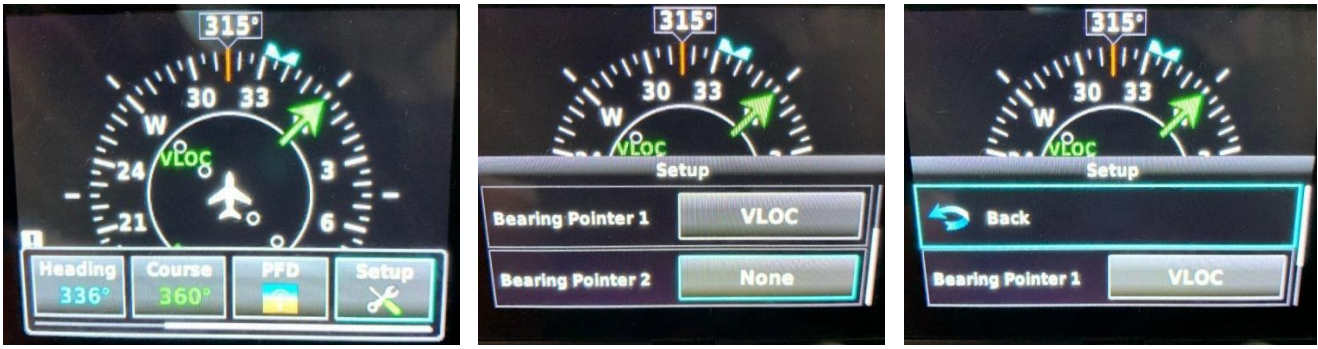

- la sélection du Bearing Pointer dont on veut changer l'attribut s'effectue en tournant le KNOB (champ en surbrillance) ;
- le changement d'attribut (GPS, VLOC, None) s'effectue en pressant le KNOB puis en le tournant jusqu'à obtention de l'attribut désiré ;
- la nouvelle attribution est validée en pressant à nouveau le KNOB.

Lorsque les conditions de réception des signaux sont remplies et que le navigateur délivre ses données de navigation aux G5 le Bearing Pointer se place automatiquement sur la valeur du Bearing de la position géographique du NAVAID ou du WPT destination du segment de route GPS actif, selon la Source qui lui est attribuée.

Le Bearing Pointer n'est pas affiché sur la Rose si le NAVAID n'est pas correctement reçu ou sans segment de route GPS actif.

Les Bearing Pointers sont affichés sur la Page HSI quelle que soit la Source **VLOC** ou **GPS** dès lors que les navigateurs délivre leurs données NAV aux G5, y compris avec la fonction OBS active.

Ci-dessous deux exemples de Page HSI avec affichage du Bearing Pointer 1 :

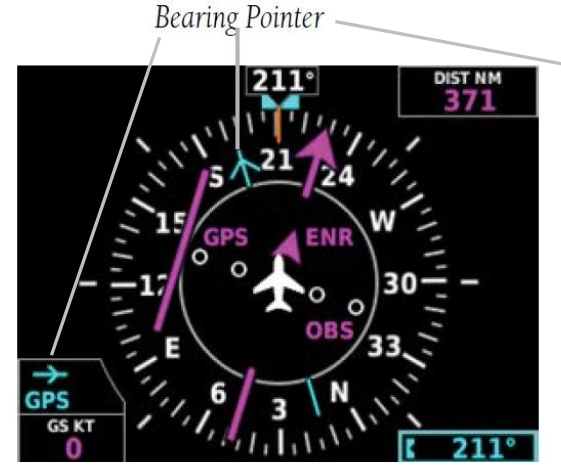

**.** 

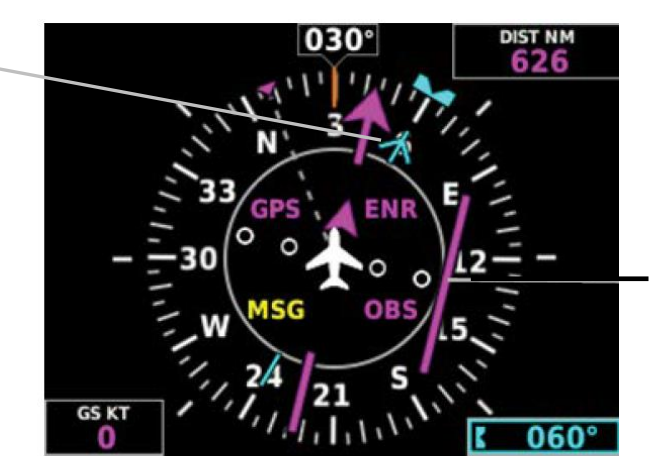

### <span id="page-6-0"></span>**12. Réglage de la luminosité, état de charge de la batterie Lithium-ion**

Deux pressions « brèves » et successives du bouton ON/OFF affichent un menu.

Le réglage de la luminosité s'effectue selon un mode automatique ou un mode manuel :

- o Le mode automatique est sélectionné par défaut. Cette sélection est indiquée en partie gauche du menu par le soulignement en Bleu-Vert du mot Auto.
- o Le basculement entre les deux modes s'obtient en pressant le KNOB. La sélection du mode manuel est indiquée en partie gauche du menu par le soulignement en Gris-Blanc du mot Auto et en partie centrale par la coloration en Vert de la portion du triangle qui représente le pourcentage de luminosité, également indiqué en valeur numérique %. Le réglage manuel de la luminosité s'obtient en tournant le KNOB.

<sup>4</sup> Bearing = QDM, i.e. Cap sans vent pour aller vers ... Le couple *Bearing Pointer - Rose asservie* fait office de Radiocompas automatique avec RMI (par similitude avec l'ADF qui détermine la direction vers une balise NDB).

28/08/2022 **Guide de mise en œuvre des GARMIN G5 « dual »** page 8/13

L'état de charge est affiché en haut en partie gauche du menu avec l'un des symboles ci-après :

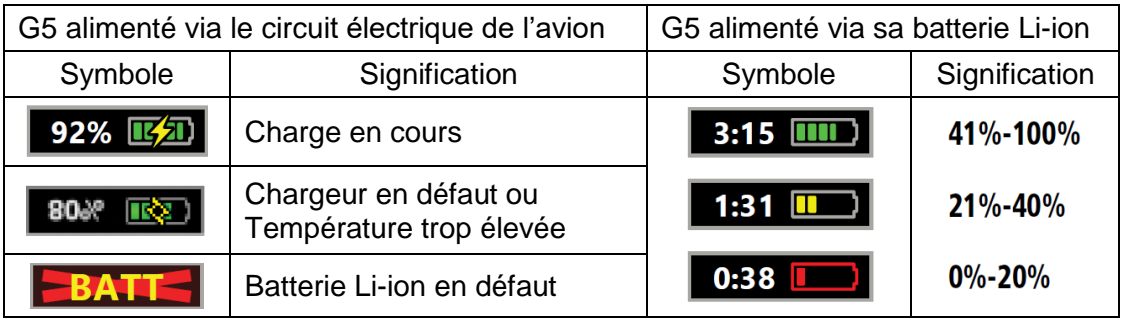

 $%$  = pourcentage de charge  $1:31$  = autonomie restante (en heures et minutes). NB : l'instrument est alimenté par la batterie Li-ion lorsque :

- o le disjoncteur « Batterie » de l'avion a déclenché ou que par mégarde le switch BAT est passé sur OFF : dans ce cas l'ensemble G5 « dual » ne reçoit aucune donnée du magnétomètre GMU 11 ni des navigateurs ;
- son disjoncteur a déclenché [HRZ ou HSI sur les DR400 ; HORIZON ou DG sur le DA40].

## <span id="page-7-0"></span>**13. Messages d'alerte**

En cas d'alerte relative au fonctionnement du système G5 dual, outre la coloration en Jaune de l'élément en défaut et la croix en Rouge à l'arrière-plan, un indicateur d'alerte s'affiche en bas à gauche des Pages PFD et HSI. Cet indicateur clignote quand un message vient d'être émis.

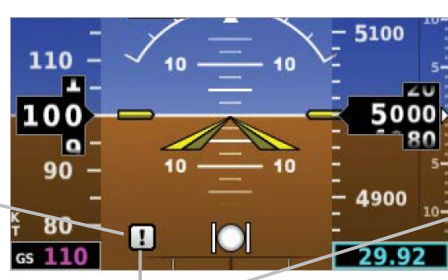

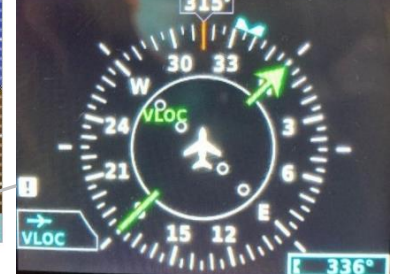

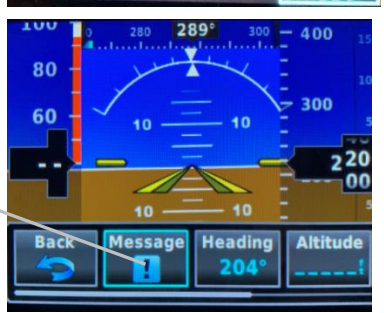

Sur le bandeau (affiché en pressant le KNOB) le curseur est placé automatiquement sur la fonction **Message** Cf. Liste des messages **Table 1-2 System Messages** dans le document DA1, pages 11 et 12

NB : cet indicateur ne concerne pas les messages émis par le

navigateur (Cf. Annonce **MSG** sur la page HSI).

### **Symbolique de quelques alertes**

 $\overline{\phantom{a}}$ 

Cap magnétique actuel valide mais probablement hors de ses limites de précision :

- Si le G5 détecte que la mesure du Cap magnétique actuel est valide mais probablement en écart par rapport à ses limites, sa valeur numérique est affichée en Jaune sur fond Noir **260**

Message [!] Indicator

# Magnétomètre GMU 11 en défaut, Vitesse sol absente :

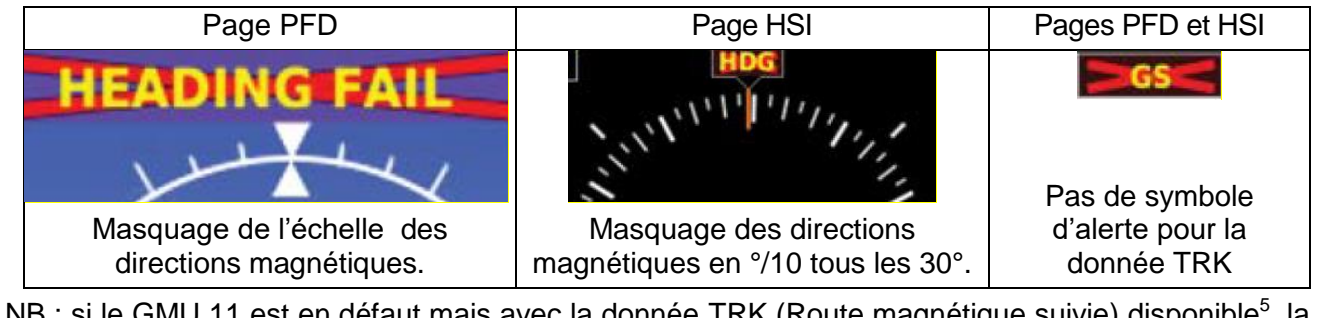

NB : si le GMU 11 est en défaut mais avec la donnée TRK (Route magnétique suivie) disponible<sup>5</sup>, la valeur numérique du Cap magnétique actuel affichée sur les Pages PFD (**Repère 18**) et HSI

(**Repère 15**) est remplacée par ce champ :

<sup>&</sup>lt;sup>5</sup> i.e. élaborée par le récepteur GPS interne à l'instrument G5 ou le Navigateur sans qu'il soit nécessaire d'activer un WPT.

28/08/2022 **Guide de mise en œuvre des GARMIN G5 « dual »** page 9/13

# <span id="page-8-0"></span>**Annexe : description détaillée des Pages PFD et HSI**

**1. Page PFD**

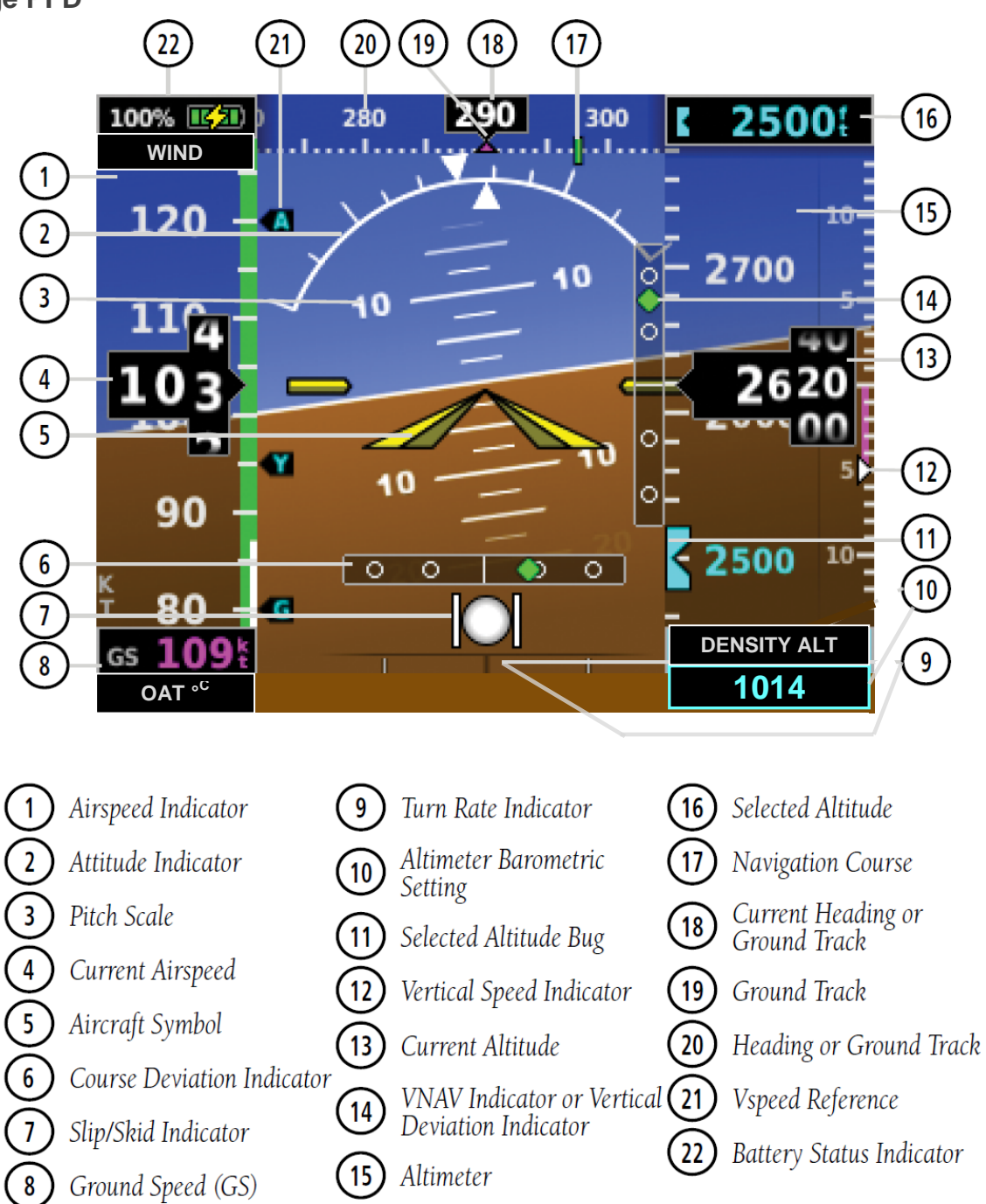

*Les mentions du texte ci-dessous en italique concernent des informations de la configuration installée des G5 qui ne figurent pas sur les illustrations extraites du document DA1.*

### Partie gauche de l'écran :

(**Repère 22**) : valeur numérique % de l'état de charge de la batterie et symbole signifiant que le G5 est alimenté via le circuit électrique de l'avion ; *sous ce champ, le champ* WIND (uniquement sur le DA40).

(**Repère 1**) : échelle des vitesses air indiquées (IAS) en km/h (KPH) graduée au pas de 5 KPH dans la configuration des DR400 [5 KT sur cette illustration, qui correspond à la configuration DA40)], avec :

- (**Repère 4**) : valeurs numériques s'étendant sur les DR400 jusqu'à 60 km/h de part et d'autre de la vitesse actuelle [jusqu'à 25 KT sur le DA 40 et sur cette illustration] ;
- à droite les plages de vitesses de couleur Blanc, Vert, Jaune et Rouge correspondantes ;

(**Repère 8**) : le champ GS **109 KT** (Vitesse sol en nœuds en couleur Magenta) *et en dessous le*  champ OAT...<sup>oC</sup> (uniquement sur le DA40).

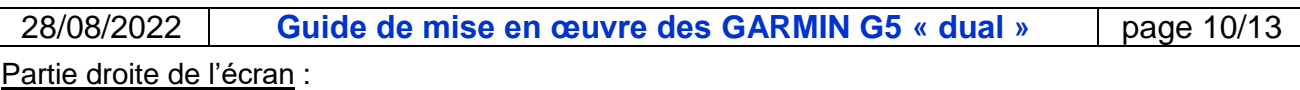

(**Repère 16**) en Bleu pâle sur fond noir, le champ de la consigne d'altitude, qui clignote pendant 5 secondes lorsque l'altitude actuelle est à 1000 ft de la consigne, puis à nouveau pendant 5 secondes lorsqu'elle en est à 200 ft.

Si une fois établi à l'intérieur de cette tranche de ± 200 ft l'avion s'en écarte, la couleur du symbole et de la valeur passe au Jaune et le tout clignote pendant 5 secondes.

(**Repère 15**) à gauche : échelle des altitudes en pieds (ft), avec :

- des valeurs numériques glissantes et des graduations longues tous les 100 ft et petites tous les 20 ft, s'étendant jusqu'à 200 pieds de part et d'autre de l'altitude actuelle affichée en Blanc dans un cadre à fond noir pointant cette valeur sur l'échelle ;
- la pinnule de consigne d'altitude (**Repère 11**), sur la valeur de la consigne si elle est inclue dans la plage des valeurs glissantes ci-dessus ;

(**Repère 15**) à droite : échelle fixe et graduée des vitesses verticales en ft/mn et petit triangle en Blanc (**Repère 12**) pointant la vitesse verticale actuelle ;

(**Repère 10**) : calage barométrique de l'altimètre en hecto Pascal, avec au-dessus le champ DENSITY ALT (uniquement sur le DA 40).

#### Partie centrale de l'écran :

(**Repère 2**) : indicateur d'attitude, constitué de :

- l'horizon artificiel, ciel en Bleu, ligne d'horizon en Blanc, terre en Brun, avec :
	- o (**Repère 3**) une échelle des assiettes (un millimètre par degré) graduée par des traits correspondant respectivement à 2°5 (trait court), 5° (trait moyen) et 10° (trait long) ;
	- o un arc de cercle gradué des inclinaisons : un triangle blanc « pointe en bas » (0° d'inclinaison) et des traits radiaux à 10° et 20° d'inclinaison (traits courts), à 30° d'inclinaison (trait long), à 45° d'inclinaison (trait court) et 60° d'inclinaison (trait long) ;

(**Repère 5**) : « maquette » représentant l'avion, composée de trois éléments solidaires :

- un triangle blanc « pointe en haut » sur la valeur de l'inclinaison actuelle [*8° sur cette illustration*] ;
- une flèche triangulaire dirigée vers le haut (deux triangles allongés et doubles en Jaune et Vert d'eau, placés symétriquement) dont l'extrémité pointe sur la valeur de l'assiette actuelle ;
- deux doubles traits courts horizontaux, également en Jaune et Vert d'eau, placés chacun sur le côté de part et d'autre de cette flèche triangulaire ;

(**Repère 6**) : échelle de déviation latérale graduée par 2 petits ronds de part et d'autre d'un trait central qui représente l'avion [valeur d'échelle selon la Source - Cf. § 7. Echelles de déviation latérale à la Course sur les CDI] :

sur l'échelle CDI, le petit losange ♦ symbolise la Course : en Vert ♦ si Source = VLOC, en Magenta ♦ si Source = GPS. Losange absent et Annonce NO VOR ou NO LOC affichée si le signal VHF de la balise VOR ou du Localizer de l'ILS n'est pas reçu correctement ou, si Source = **GPS**, aucune procédure RNAV

GNSS avec Guidage Latéral<sup>6</sup> est activée sur le navigateur GNSS ; à gauche de l'indicateur d'attitude et à condition d'avoir sélectionné la fréquence d'un ILS ou

- activé une procédure RNAV GNSS avec guidage Vertical<sup>7</sup> sur le navigateur :
	- o (**Repère 14**) : échelle de déviation verticale (échelle VDI) graduée de la même manière que l'échelle de déviation latérale ci-dessus mais de valeur différente ;
	- o sur l'échelle VDI, un petit losange ♦ symbolise le Plan de descente (Glide path), en Vert ♦ si Source = **VLOC**, en Magenta ♦ si Source = GPS. Losange absent et Annonce NO GS (NO Glide Signal) affichée si le signal UHF de l'ILS n'est pas reçu correctement ou, si Source = **GPS**, aucune procédure RNAV GNSS avec Guidage **V**ertical est activée sur le navigateur.

**.** 

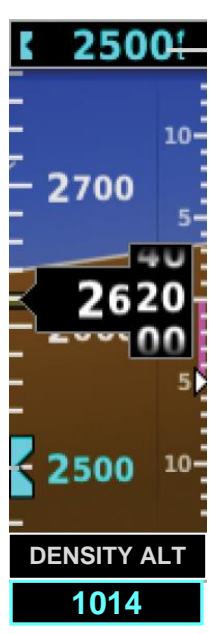

<sup>6</sup> **L**P ou **L**PV ou **L**NAV ou **L**NAV/VNAV ou **L**NAV+V

<sup>7</sup> LP**V** ou LNAV/**V**NAV ou LNAV+**V** ou **V**NAV

# 28/08/2022 **Guide de mise en œuvre des GARMIN G5 « dual »** page 11/13

#### Partie supérieure de l'écran :

(**Repère 20**) : échelle des directions magnétiques couvrant un arc glissant de 35°, avec :

- des valeurs numériques tous les 10° et des graduations tous les 1° (trait court) et 5° (trait long) réparties symétriquement de part et d'autre de la valeur du Cap magnétique actuel affichée en Blanc dans un cadre à fond Noir (**Repère 18**) ;
- (**Repère 19**) : un petit triangle en Magenta ▲ sur la graduation de la Route suivie (TRK) Symbole affiché quand la *j*itesse atteint environ 40 KT ;
- (**Repère 17**) : un trait vertical symbolisant la Course (en Vert **|** ou Magenta **|** selon la Source) sur la valeur de la Course si/inclue dans les 35° de l'arc glissant.

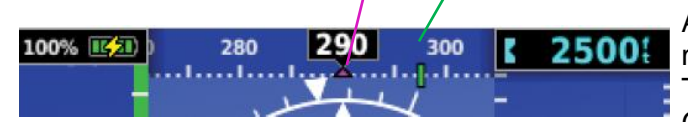

Affichage de la Route magnétique suivie TRK (Magenta) si le GMU 11 est en défaut

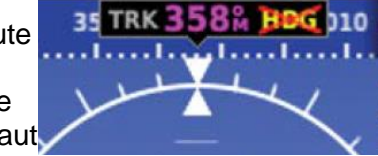

Partie inférieure de l'écran :

(**Repère 7**) : indicateur de dérapage (bille entre deux traits verticaux, en Blanc) ;

(**Repère 9**) : indicateur de virage constitué :

- d'un «vecteur» horizontal d'amplitude variable, en Magenta, qui grandit dès qu'une accélération radiale est détectée (*Turn Rate Trend Vector*) ;
- de deux traits verticaux (*Turn Rate Indicator*) sur l'un desquels l'extrémité du vecteur ci-dessus se place quand le virage est effectué au taux 1 (180°/minute) i.e. en vol symétrique et à l'inclinaison définie sur l'arc de cercle par deux petits triangles ▼ qui indiquent automatiquement la bonne valeur selon la vitesse air de l'avion (triangles affichés uniquement lorsque l'avion est en vol).

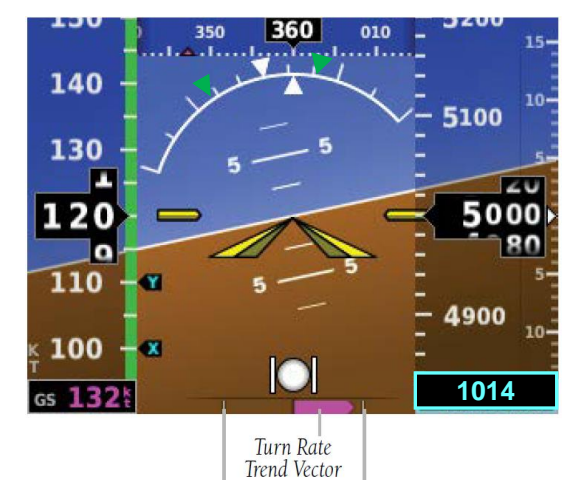

Turn Rate Indicator (Standard Rate Tick Marks)

-------------------------------------------------------------

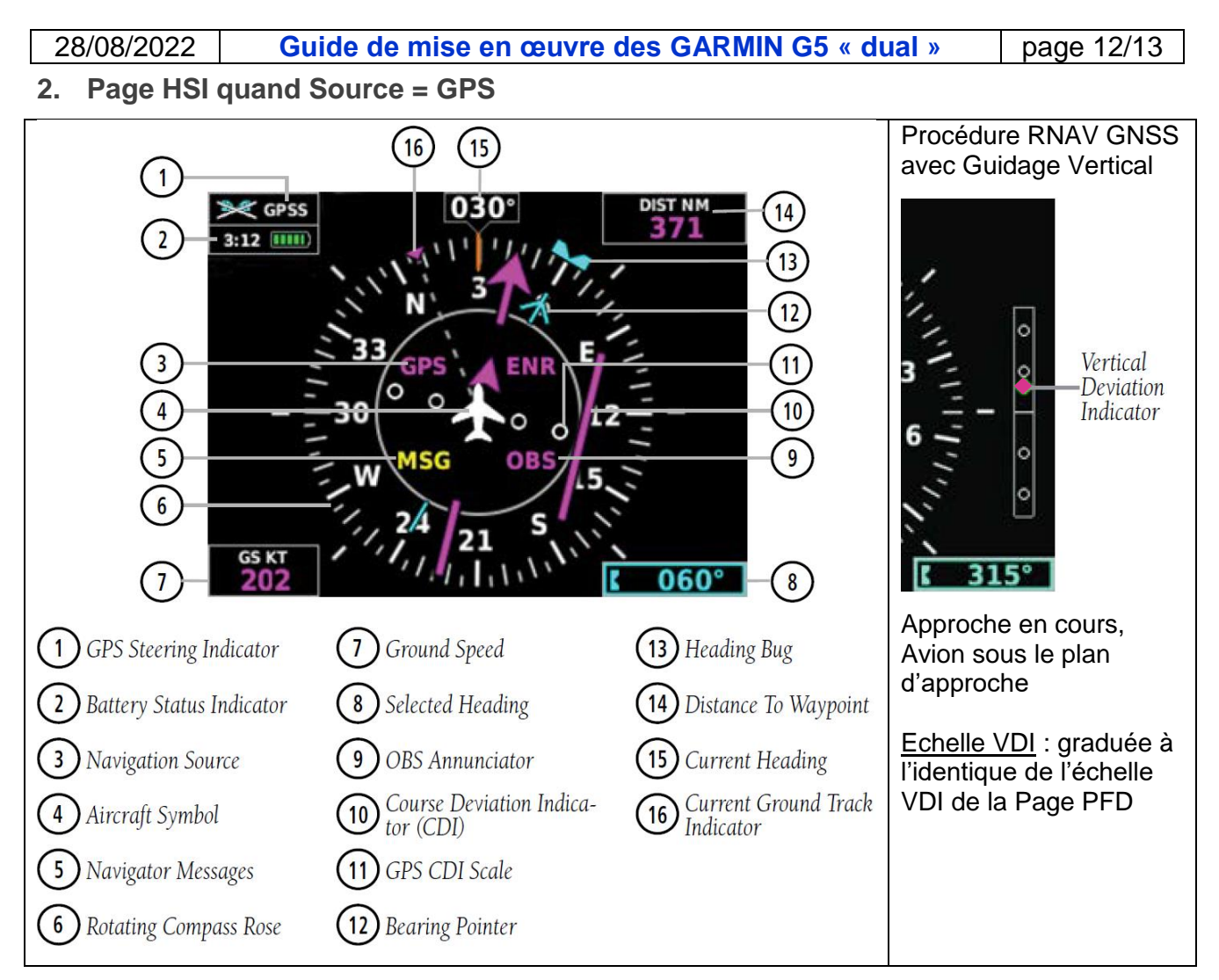

*Les mentions en italique du texte ci-dessous concernent des informations de la configuration installée des G5 qui ne figurent pas sur les illustrations extraites du document DA1.*

**(Repère 1)** : champ non affiché car les G5 ne sont pas configurés pour ce type d'usage. *Le champ* WIND *le remplace*.

**(Repère 2)** : champ affiché après deux pressions brèves du bouton ON/OFF

(Repère 5) Annonce MSG : message(s) émis par le navigateur ; disparait après lecture sur le navigateur

(**Repère 7**) *au-dessus du champ* GS KT **202** : *symbole du Bearing Pointer 1 et sous ce symbole :*

- *le champ* OBS **043** car Annonces **GPS** et **OBS**, *et*
- le champ OAT...<sup>oC</sup> (sur le DA 40 uniquement)

(**Repère 8**) : *au-dessus, le symbole du Bearing Pointer 2*

(**Repère 9**) : Annonces **OBS** (Fonction OBS active sur le navigateur) et **ENR** (i.e. distance au WPT > 31 NM ; 1/2 échelle de déviation de la Course : 2 NM)

(**Repère 14**) : DIST NM **371** (distance au WPT en miles nautiques). Ce champ n'est pas affiché s'il n'y a pas de segment de route GPS actif.

Pour mémoire : la distance diminue quand l'indicateur de secteur est TO, à savoir côté 1/2 rose du HSI où se trouve la pointe de l'aiguille Course.

Quand la fonction OBS est active, l'indicateur de secteur TO bascule en FR lorsque le Waypoint actif est dépassé ou que la perpendiculaire à la Course est franchie : dans ce cas la distance augmente.

Quand la fonction OBS est inactive alors qu'il reste un ou plusieurs segments du FPL à parcourir cet indicateur reste en TO.

# 28/08/2022 **Guide de mise en œuvre des GARMIN G5 « dual »** page 13/13

(**Repère 6**) : rose classique de directions magnétiques, asservie au magnétomètre GMU 11, avec : (**Repère 15**) : valeur numérique du Cap magnétique actuel, en Blanc

# Sur la rose :

- des graduations tous les  $10^{\circ}$  et  $5^{\circ}$  ;
- $-$  des valeurs numériques de direction magnétique en dizaines de degrés tous les 30 $^{\circ}$  :
- (**Repère 13**) en Bleu, la pinnule de consigne Heading ;
- les éléments relatifs à la navigation horizontale ci-après :
	- o une aiguille avec une pointe de flèche à son extrémité, positionnée sur la graduation de la valeur de la Course ;
	- $\circ$  l'indicateur de secteur TO/FR, symbolisé par une deuxième pointe de flèche dans l'alignement de l'aiguille ci-dessus près du centre ;
	- o (**Repère 10**) une barre indiquant la déviation de l'avion à la Course [correspond à la partie centrale de l'aiguille Course et intérieure au cercle ci-dessous] ;
- (**Repère 11**) : en Blanc, un cercle et une échelle CDI perpendiculaire à l'aiguille Course ;
- (**Repère 12**) : en Bleu-clair le Bearing Pointer 1 s'orientant automatiquement dans la direction magnétique de la position géographique de la Source<sup>8</sup>;

(**Repère 16**) un petit triangle en Magenta ▲ à l'extrémité d'une ligne pointillée partant du centre, sur la graduation du TRK (donnée GPS), affiché quand la GS atteint environ 40 KT (donnée GPS), sans nécessité qu'un WPT soit activé sur le navigateur si les conditions de réception des signaux de la constellation par le récepteur GPS interne au G5 sont bonnes (Cf. § 2. Circuits et autres équipements de l'avionique connectés aux instruments G5) ;

(Repère 7) sous le champ GS KT202 (Vitesse sol en nœuds) *: symbole* OAT...<sup>oC</sup> (sur le DA40 uniquement)

(**Repère 8**) en Bleu, champ Consigne Heading *avec au-dessus de ce champ, le symbole du Bearing Pointer 2*.

# **3. Page HSI quand Source = VOR**

Pour mémoire la Course est réglée manuellement via la fonction Course et une rotation du KNOB et les données de navigation sont affichées en Vert.

Annonce = **VOR**, signifiant que les données sont celles d'une balise VOR

Avion au Cap 211° :

- en ralliement de la Course 180°
- en rapprochement de la balise (indicateur TO)
- $-$  et dans sa direction (Bearing Pointer 1 sur Cap actuel)

**.** 

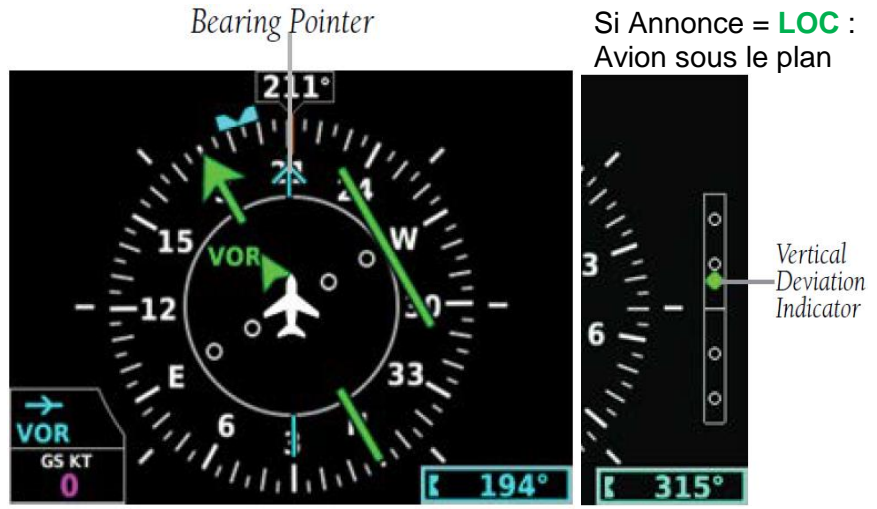

- Indicateur de secteur : absent si Annonce = LOC (fréquence d'un ILS sélectionnée sur le navigateur NAVAIDS ou s'il n'envoie pas de données sur la liaison RS232 ou si le NAVAID est hors de portée ou si l'avion est dans le cône de silence.
- Barre CDI : déviation > ou = à 10° (valeur de l'échelle, différente si **LOC**] ;
- Bearing Pointer 1 VOR *: sous ce symbole le champ* CRS **180** *et dessous le champ* OAT…°<sup>C</sup> (sur le DA40 uniquement);
- Champ Consigne Heading *: au-dessus le symbole du Bearing Pointer 2 GPS*
- Echelle VDI : graduée à l'identique de l'échelle VDI de la Page PFD si et fréquence d'un ILS sélectionnée sur le navigateur NAVAIDS (Annonce = **LOC**).

<sup>&</sup>lt;sup>8</sup> Bearing Pointer(s) absent(s) si le navigateur n'envoie pas de données NAV VLOC ou NAV GPS et si Source = <mark>GPS</mark> sans segment de route actif.